## Managing Junk Mail

Click on Junk Email in outlook under your email inbox

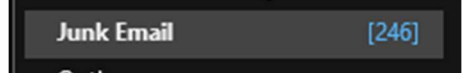

This opens your Junk Email folder

Right click on any message on the content pane and choose Junk from the drop down menu

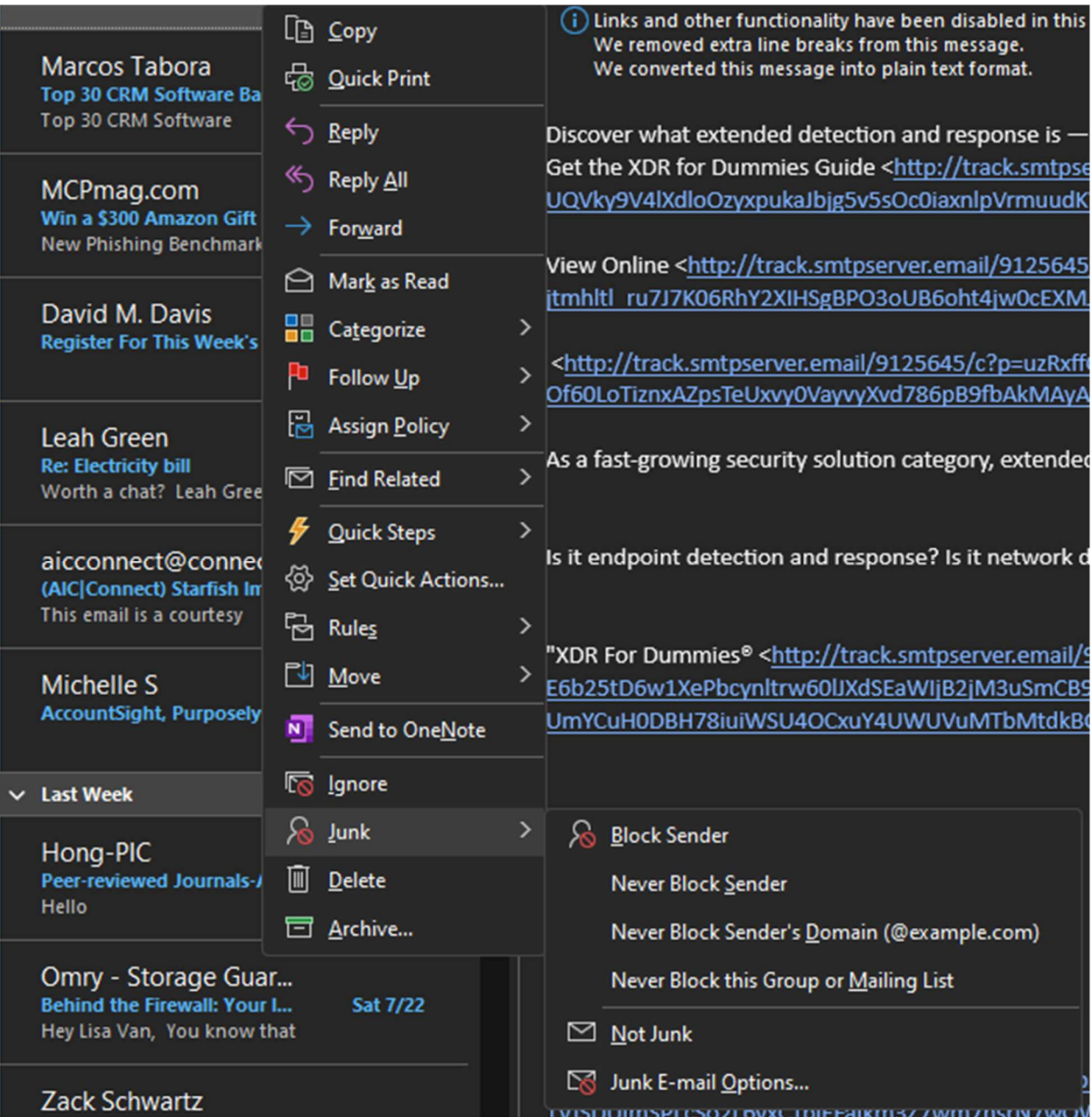

- Block Sender will block sender
- Never Block sender will deliver to your inbox
- Never block Domain
- Never block this group or mailing list
- Not Junk